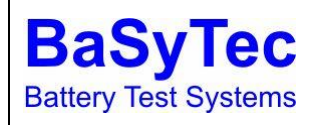

#### **Application Note**

### **CAN(FD) for IXXAT**

Abteilung: SW Bearbeiter: Martin Erstellt: 25.07.23 Aktualisiert: -

This application note gives an overview of all basic steps required to setup CAN communication. It contains a set of testplans and dll providing a demonstration of output and input of data via CAN.

For additional information refer to the software manual: '**Open software interface (OSI)'** and '**Appendix: BaSyTec CAN driver (CAN\_IXXAT.dll OSI driver dll)'**

## **1. Requirements**

Ixxat VCI4 (tested using vci-v4.0.1133.0-windows-11-10)

Ixxat USB CAN(FD optional) compatible device

*CanDefine\_VCI4\_FD.exe* (to generate Can Definition File / \*.cdf )

*MyCan\_IXXAT\_VCI4\_FD.dll* (One DLL per CAN physical can interface/output)

*MyCan\_IXXAT\_VCI4\_FD.cdf* (File must be located at same location and have the same Filename as the \*.dll)

To carry out the demo completely 2 CAN Devices are required.

# **2. Can Definition File (CanDefine\_VCI4\_FD.exe)**

The inifile defines all settings for the CAN-Bus and the variables available in Basytest Software. For the demo change the Device for Can\_out.cdf and Can\_in.cdf

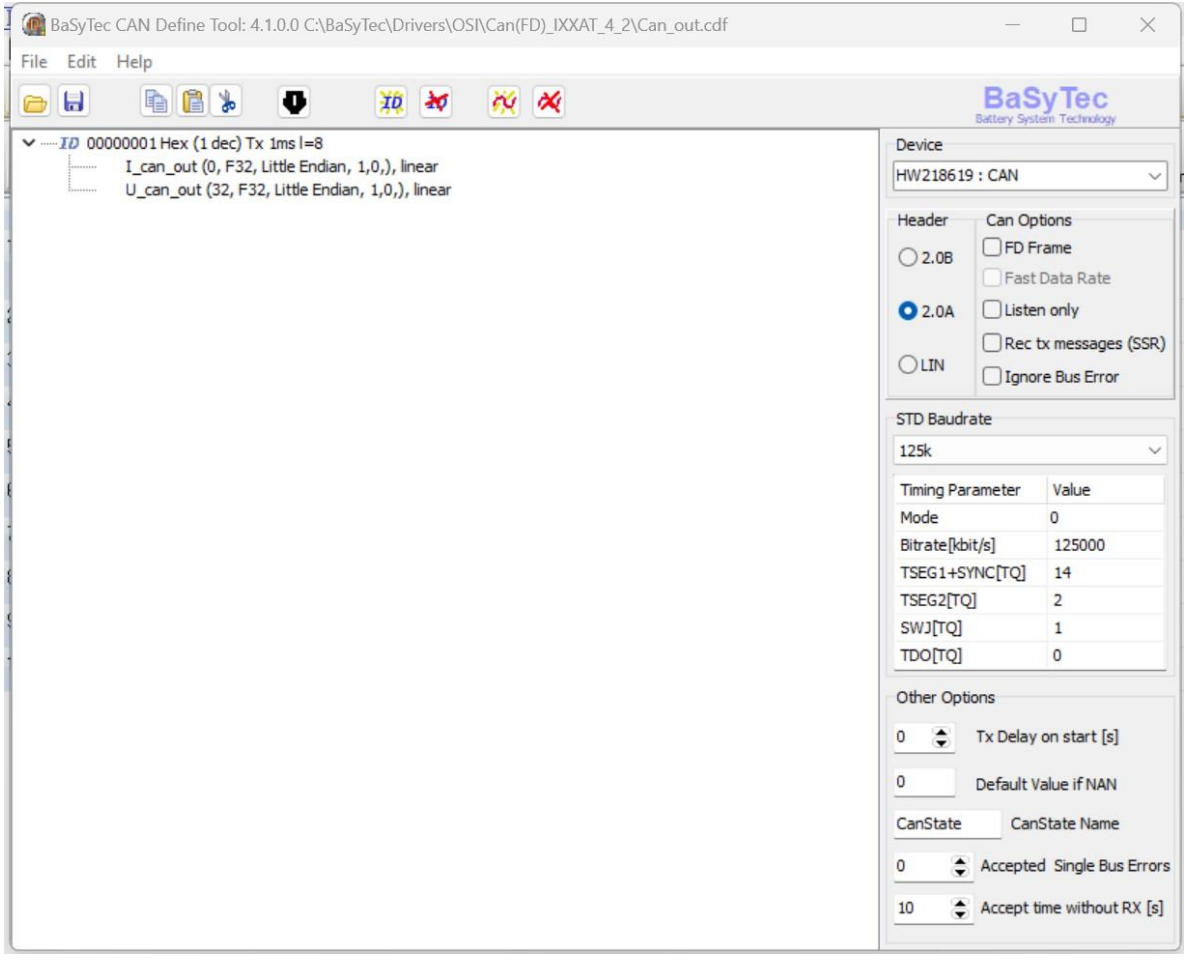

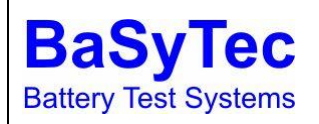

**Application Note**

**CAN(FD) for IXXAT**

Abteilung: SW Bearbeiter: Martin Erstellt: 25.07.23 Aktualisiert: -

## **3. Mapping**

For each channel the DLL must be added separately in mapping. Inputs will be listed according to the can definition file. This example shows both DLLs loaded for channel "JM EIS CH15CTS\_LAB"

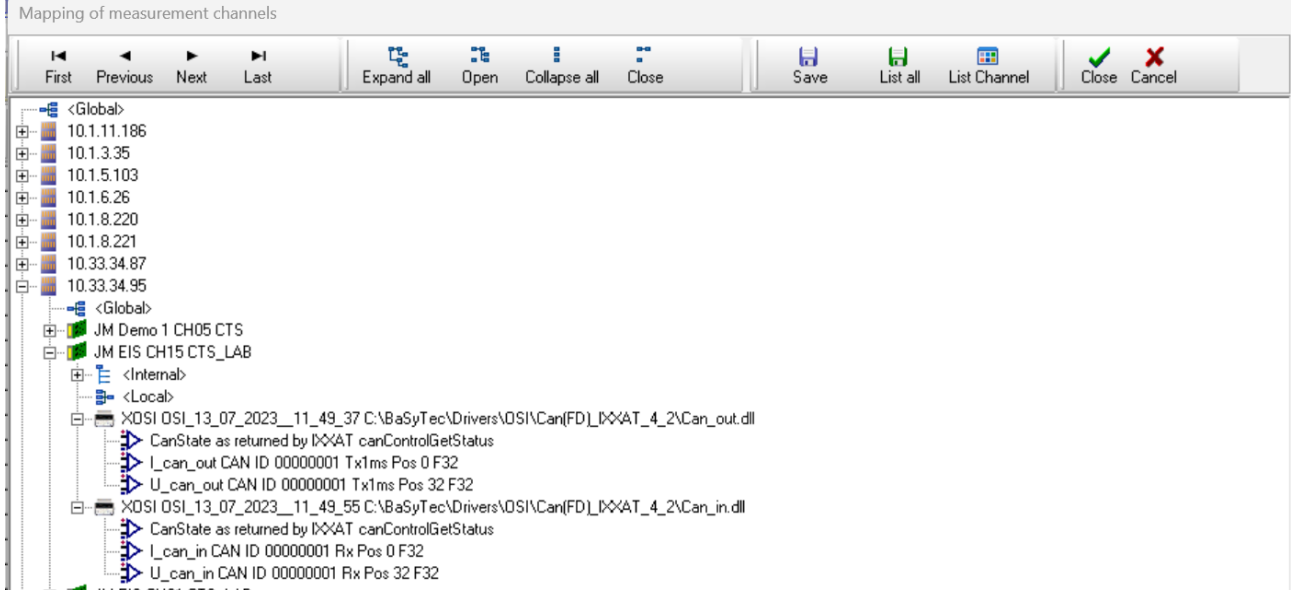

## **4. Test Plan**

This Plan shows the assignment of can output variables with current data for current[I] and voltage[U].

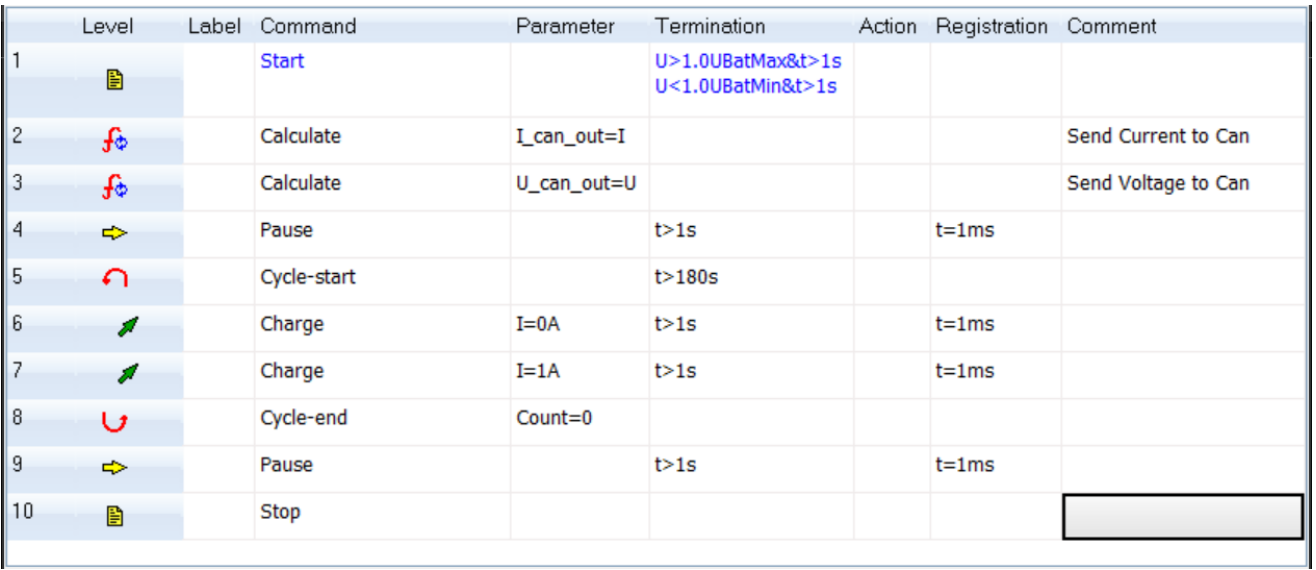

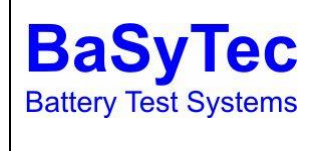

#### **Application Note**

**CAN(FD) for IXXAT**

● うみけ 图 11 感 ヽヽ メ ヽ 90 5▶  $\overline{b}$  $\Rightarrow$ Jロド囲ぬロ  $\overline{\phantom{0}}$ Undo Turn back Insert line Delete line Registration-Form Command Parameter Termination Action Registration Comment U>1.0UBatMax&t>1s **Start** U<1.0UBatMin&t>1s Data for registration  $\times$ Available data for registration Registration data Registration data DataSe<br>Time[h]  $\rightarrow$ Lean\_in<br>Lean\_out<br>U\_ean\_in Jatase<br>Time[h]  $\rightarrow$ ne itate state U\_can\_out JM M  $\vert$   $\langle$ **In Chat**  $\left\langle \left\langle \right\rangle \right\rangle$ Minimum > .can\_in<br>.can\_ou Standard > Expanded > Supply Calc Bat Public OSI Default CMU Sig CMU Gr BSD  $\checkmark$  0k X Cancel  $\prime$  Ok  $\times$  Cancel

#### All can signal used in calculation and all signals of interest must be added to registration.

### **5. Run the Test**

Start the test as usual for a channel with DLLs loaded. All DLL-information (Settings, Errors,…) will be displayed in the information window of the database of tests.

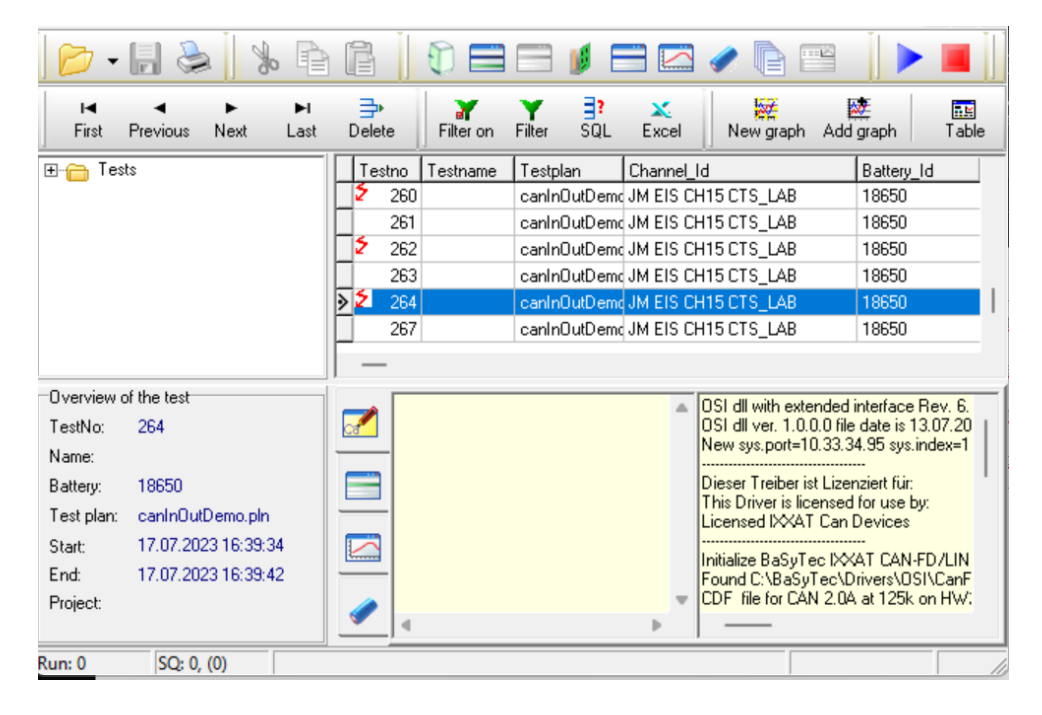